## *Hol dir die Vertretungsplan – App*

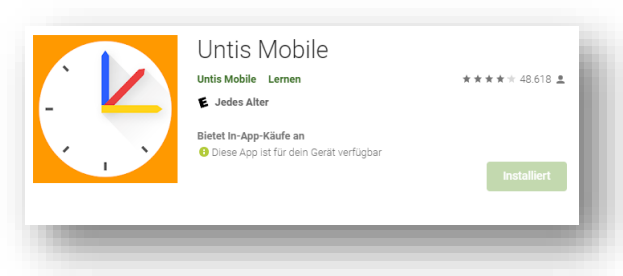

Im App – Store suchst du nach der kostenlosen App. Solltest du die App bereits haben, dann deinstalliere sie und lade sie neu herunter.

Anschließend klickst du auf **Anmelden**.

Du siehst dann dies:

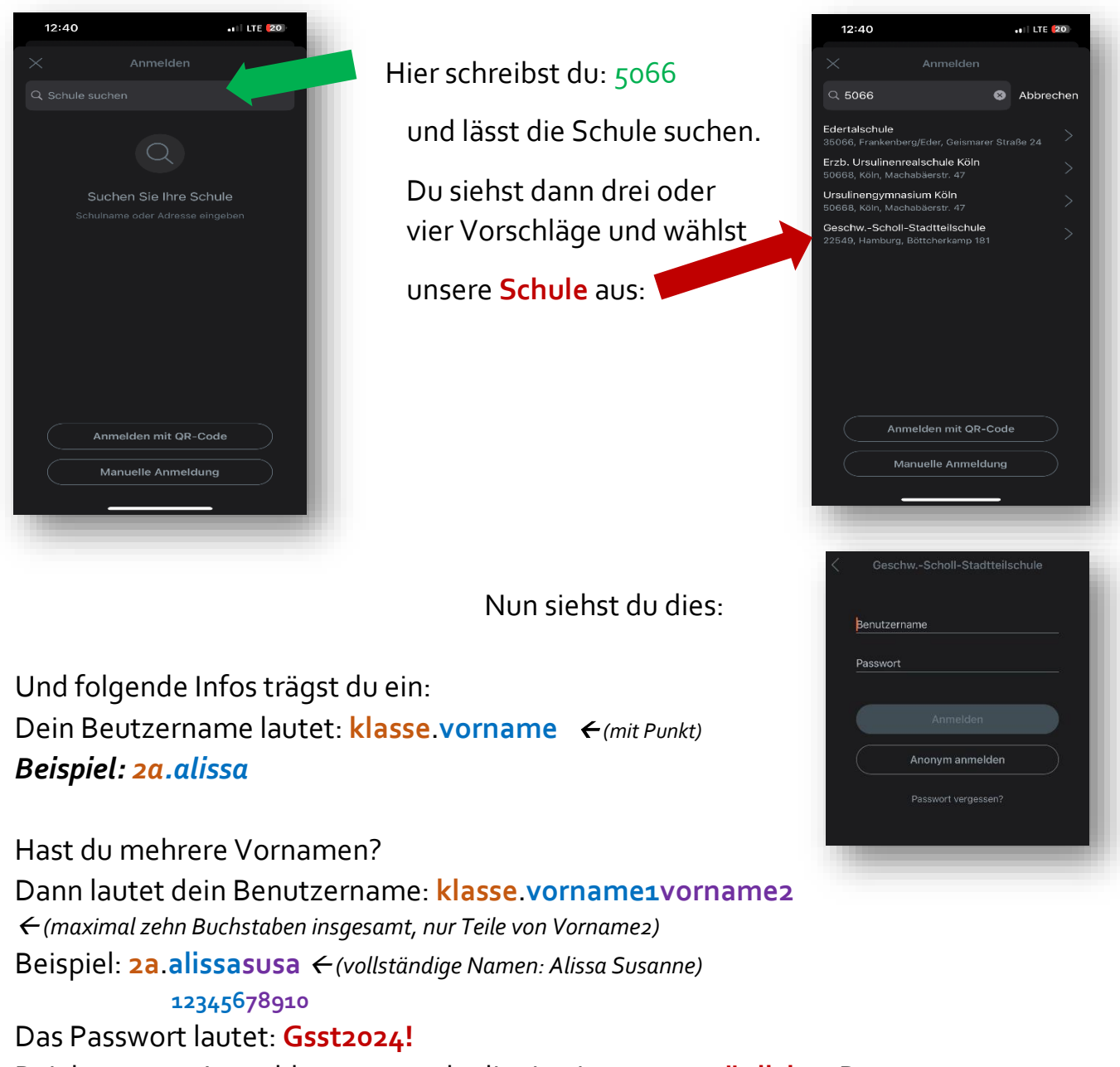

Bei der ersten Anmeldung musst du dir ein eigenes **persönliches** Passwort setzen!